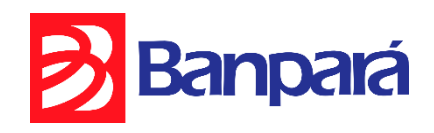

# **Manual de Procedimento Homologação para Troca de Arquivos 240 posições Cobrança Banpará**

Cobrança Registrada Banpará

# Conteúdo

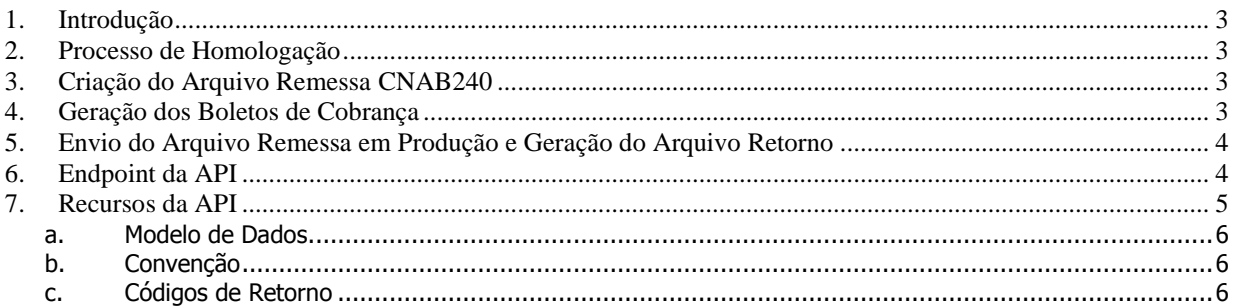

#### <span id="page-2-0"></span>**1. Introdução**

Este manual fornece todas as informações para testes na API de registro de boletos de cobrança para que possa se garantir máxima eficiência no processo.

#### <span id="page-2-1"></span>**2. Processo de Homologação**

A empresa deverá entrar em contato com sua agência de relacionamento, onde deverá ser firmado um contrato de **Cobrança Registrada Banpará - CRB**.

Após fechamento do contrato, a empresa, de posse deste manual, deverá seguir as etapas de homologação descritas abaixo.

### <span id="page-2-2"></span>**3. Criação do Arquivo Remessa CNAB240**

Deverá ser criado um Arquivo Remessa com todos os dados exigidos no layout CNAB 240 informados no **manual de procedimento operacionais para troca de arquivos 240 posições** contendo no mínimo 3 (três) títulos à vencer.

O nome do arquivo deverá seguir os padrões do manual, o mesmo pode ser gerado através da API.

O Arquivo Remessa deverá ser enviado juntamente com os respectivos boletos digitalizados para o endereço de e-mail **[gearc@banparanet.com.br](mailto:gearc@banparanet.com.br)** para validação do layout do arquivo e padrão visual do boleto.

#### <span id="page-2-3"></span>**4. Geração dos Boletos de Cobrança**

Os boletos deverão estar dentro dos padrões do Banco do Estado do Pará, tanto na parte visual, quanto no Código de Barras e Linha Digitável, conforme **manual de procedimentos de impressão de boletos por terceiros**.

Enviar para o Banco por e-mail, juntamente com o Arquivo de Remessa, pelo menos 03 (três) boletos de cobrança com data de vencimento no mínimo 05 dias pra frente.

As informações dos boletos devem ser equivalentes às informações do arquivo remessa.

#### <span id="page-3-0"></span>**5. Envio do Arquivo Remessa em Produção e Geração do Arquivo Retorno**

Após a validação pelo Banco do layout do Arquivo Remessa e do Padrão Visual do Boleto, o cliente deverá enviar um Arquivo de Remessa em ambiente de produção via API para teste final de processamento do arquivo e geração do arquivo retorno.

Após envio do Arquivo Remessa o cliente poderá gerar o Arquivo Retorno via API e enviar ambos para **[gearc@banparanet.com.br](mailto:gearc@banparanet.com.br)** para conclusão da homologação do fluxo de integração.

Somente após os testes devidamente realizados e validados pelas partes (empresabanco), a carteira de **Cobrança Registrada** da empresa, poderá ser colocada em produção.

#### <span id="page-3-1"></span>**6. Endpoint da API**

A URL Base da API é: Produção: **https://crb.banpara.b.br**.

Todas as requisições devem usar o protocolo HTTPS por questões de segurança.

## <span id="page-4-0"></span>**7. Recursos da API**

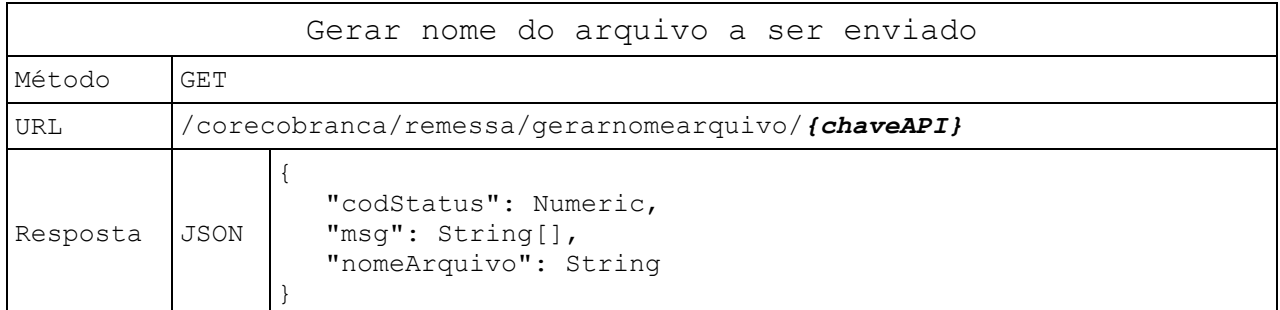

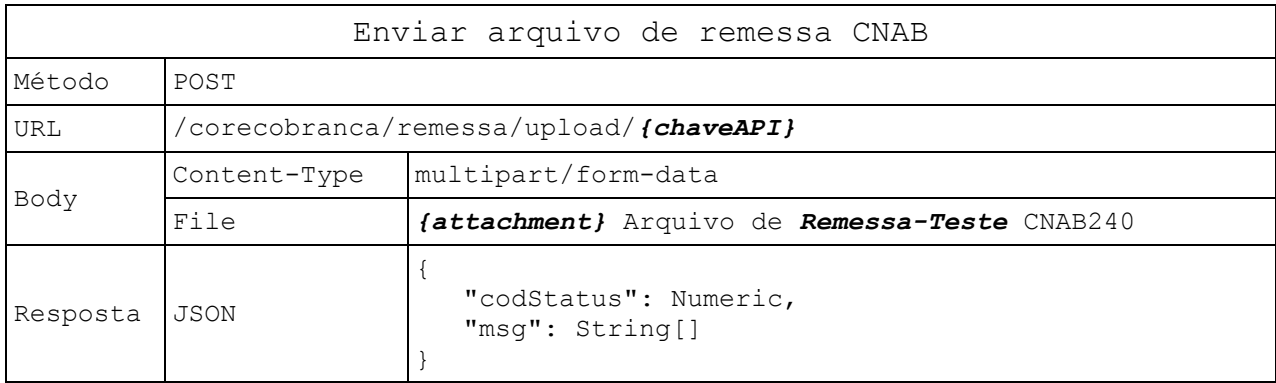

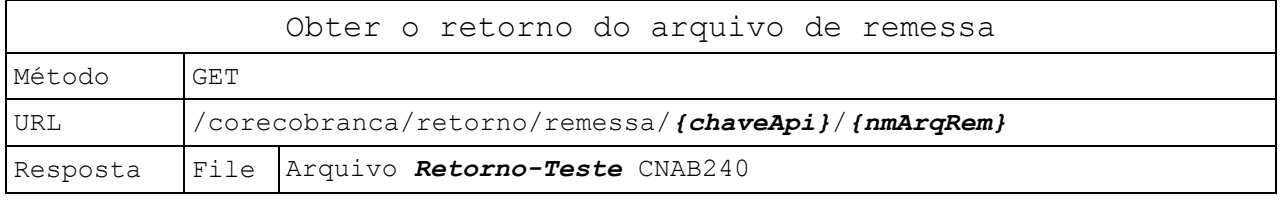

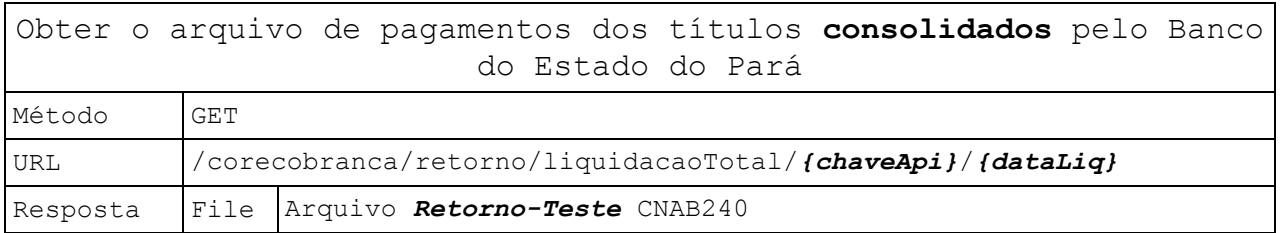

#### <span id="page-5-0"></span>**a. Modelo de Dados**

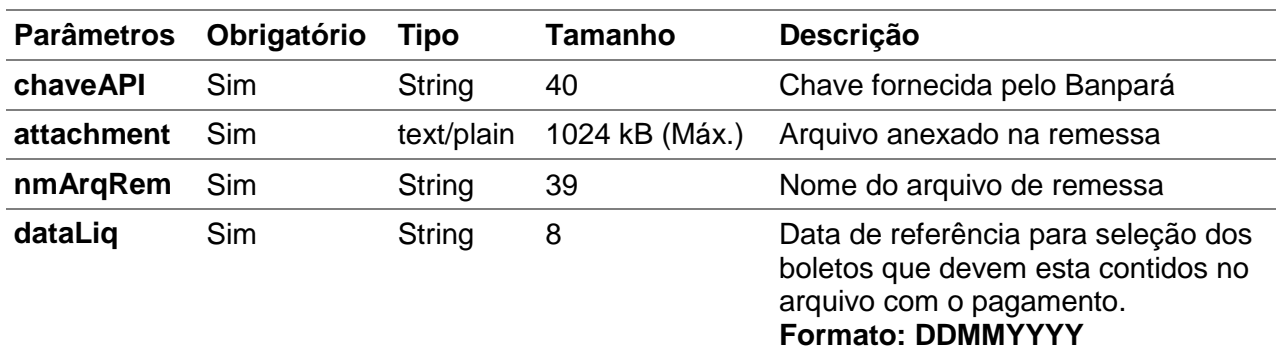

#### <span id="page-5-1"></span>**b. Convenção**

Utilizamos as seguintes convenções nesta documentação:

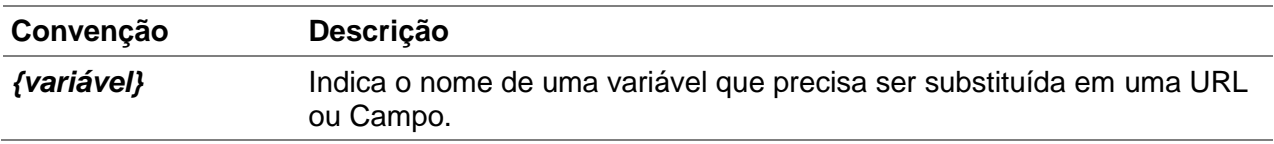

#### <span id="page-5-2"></span>**c. Códigos de Retorno**

A API retorna os códigos de resposta HTTP, estas são as informações mais relevantes:

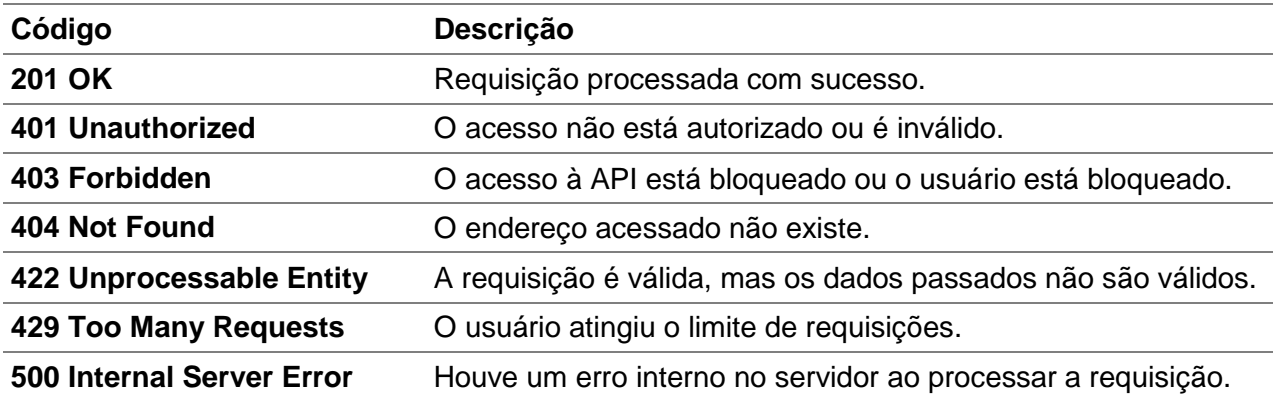